## *EasyDent* on Home Computer

First, check your EasyDent License to make sure you are permitted to run a back up copy of *EasyDent* on your Home Computer, typically it's OK. Data Tec has no responsibility to support this directly. In other words, you are on your own setting it up and getting it to work. If you have problems please have a qualified computer technician assist you, not Data Tec.

## **Installation & Usage Steps**

## **At: Work**

**1.** Make a complete backup of the **\EZW** folder and all subfolders and files from your shared network drive you are using for EasyDent to a portable drive, such as a USB External Disk.

## **At Home:**

- **2.** Go to our web site **[www.EZDENT.com](http://www.ezdent.com/)** and open the "**Downloads**" page, and use the link labeled "**New Computer Install Basics**". Once you have downloaded this small file run it on your home computer.
- **3.** Using the backup you made in step 1 above, Copy the entire **\EZW** folder and all subfolders to the Root Directory of your home computers Drive C:. Note: this may overlay some of the files that were created in step 2 above, which is OK.
- **4.** Set up a desktop short cut to the program file **C:\EZW\DENT\PGMS\EZHOME.EXE**
- **5.** Then open the desktop shortcut icon for EZHOME and use the Red button to run EasyDent at home.

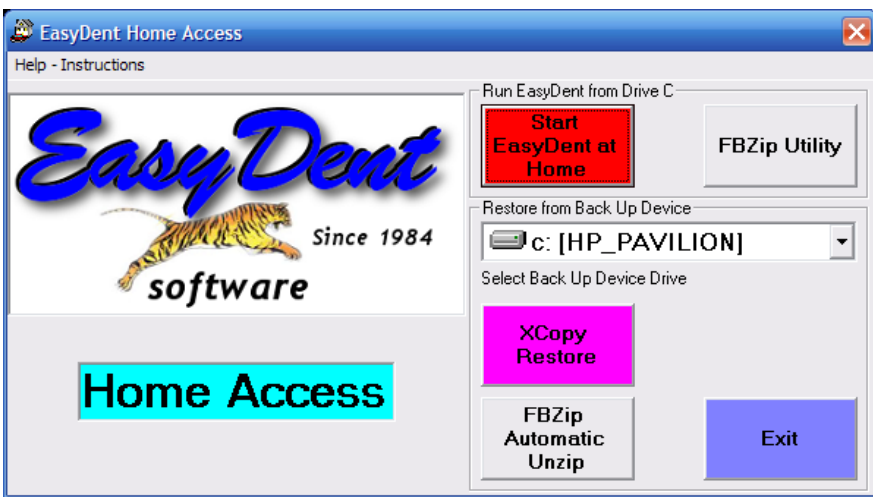